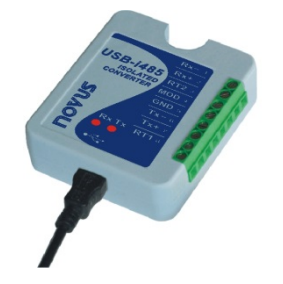

# **Conversor USB-i485 RS485/RS422**

**MANUAL DE INSTRUÇÕES V1.0x E**

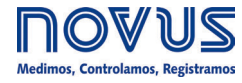

#### **CE Mark**

Este é um produto Classe A. Em um ambiente doméstico, pode causar interferência de rádio e obrigar o usuário a tomar medidas adequadas.

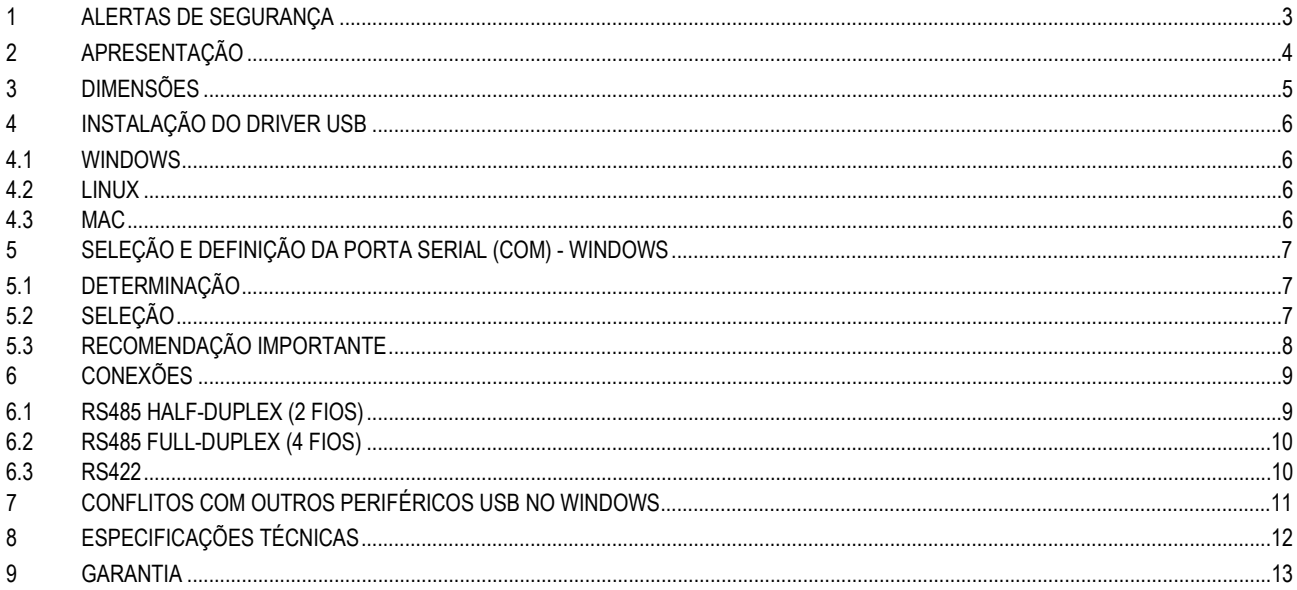

## <span id="page-2-0"></span>**1 ALERTAS DE SEGURANÇA**

Os símbolos abaixo são usados ao longo deste manual para chamar a atenção do usuário para informações importantes relacionadas à segurança e ao uso do dispositivo.

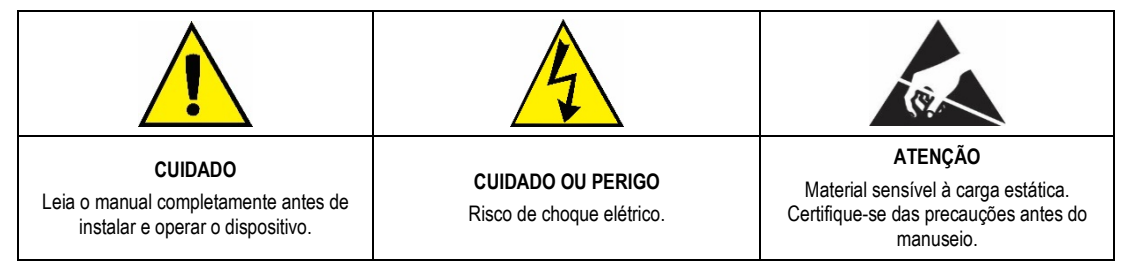

As recomendações de segurança devem ser observadas para garantir a segurança do usuário e prevenir danos ao dispositivo ou ao sistema. Se o dispositivo for utilizado de maneira distinta à especificada neste manual, as proteções de segurança do dispositivo podem não ser eficazes.

## <span id="page-3-0"></span>**2 APRESENTAÇÃO**

O **Conversor USB-i485** é a solução rápida e segura para a interface entre o PC e barramentos de comunicação industrial RS485 ou RS422. Ao ligar o **Conversor USB-i485** à porta USB de um PC, ele é automaticamente detectado e instalado como uma porta COM nativa, compatível com qualquer aplicativo existente de comunicação serial.

Múltiplos conversores podem ser instalados ao se utilizar hubs USB, permitindo a fácil configuração de um sistema multi-serial, sem qualquer preocupação com configurações de IRQ ou DMA.

A isolação de 1500 Vcc entre as portas USB e RS485/RS422 protege o computador dos picos, surtos e erros de ligação no barramento de comunicação.

O **Conversor USB-i485** pode ser configurado para ligação em redes RS422, RS485 a 4 fios (*Full Duplex*) ou RS485 a 2 fios (*Half Duplex*). Quando operando em RS485 a 2 fios, o controle do fluxo de dados é automaticamente controlado pelo conversor. Dois barramentos RS485 a 2 fios podem ser ligados ao conversor, duplicando o número de dispositivos remotos que podem ser instalados.

# <span id="page-4-0"></span>**3 DIMENSÕES**

O **Conversor USB-i485** possui as seguintes dimensões:

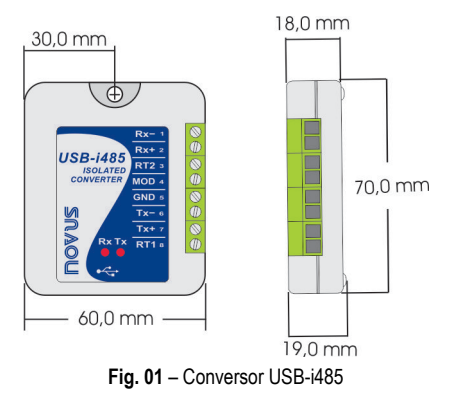

#### <span id="page-5-0"></span>**4 INSTALAÇÃO DO DRIVER USB**

As etapas de instalação apresentadas podem variar de PC para PC ou mesmo entre versões de sistemas operacionais. As etapas apresentadas a seguir são apenas orientações.

#### <span id="page-5-1"></span>**4.1 WINDOWS**

- a) Execute o arquivo do driver disponível em nosso website.
- b) Conecte o conversor à porta USB do PC. O Windows reconhecerá a presença do novo hardware e tentará prosseguir automaticamente com a instalação.
- c) Após alguns instantes, uma mensagem de erro de instalação será mostrada na parte inferior da tela. Esse erro se deve ao fato de o Windows não reconhecer qualquer driver que não tenha sido previamente cadastrado na Microsoft.
- d) Abra o Gerenciador de Dispositivos e encontre o dispositivo "F232R USB UART" na categoria "Outros dispositivos". Dê um duplo-clique e clique no botão "Atualizar Driver...".
- e) Escolha a opção "Procurar software de driver no computador".
- f) Indique a pasta "Drivers\Windows". Deixe a opção "Incluir subpastas" marcada.
- g) Após alguns instantes, uma janela questionando se deseja instalar este software de dispositivo aparecerá. Selecione a opção "Instalar".
- h) Aguarde mais alguns instantes. Uma janela indicando o sucesso da instalação será mostrada.

#### <span id="page-5-2"></span>**4.2 LINUX**

A partir da versão 2.4.20, o kernel já inclui o driver necessário ao funcionamento do conversor.

Ao conectar o dispositivo ao computador, os seguintes módulos deverão estar presentes na lista de módulos carregados (eles devem existir na lista de módulos do kernel):

- ftdi\_sio (driver específico do dispositivo);
- usbserial (driver genérico de conversão USB-Serial);
- usbcore (driver base para dispositivos USB).

#### <span id="page-5-3"></span>**4.3 MAC**

Consulte a documentação na página do dispositivo, em nosso website. O arquivo *Driver Virtual COM* oferece informações sobre como realizar a instalação.

#### <span id="page-6-0"></span>**5 SELEÇÃO E DEFINIÇÃO DA PORTA SERIAL (COM) - WINDOWS**

#### <span id="page-6-1"></span>**5.1 DETERMINAÇÃO**

A porta serial associada ao **Conversor USB-i485** é determinada automaticamente pelo sistema operacional alguns instantes após a conexão do dispositivo. Ao acessar o "Gerenciador de Dispositivos" do *Windows®,* o usuário pode facilmente identificar ou alterar a porta COM associada ao **Conversor USB-i485**:

#### *Painel de Controle / Sistema / Hardware / Gerenciador de Dispositivos / Portas COM & LPT*

Também é possível abrir o "Gerenciador de Dispositivos" ao executar o seguinte comando: "*devmgmt.msc*".

Após abrir o "Gerenciador de Dispositivos", é possível verificar a Porta Serial (COM) associada ao **Conversor USB-i485**. Como pode ser identificado no exemplo da **Fig. 02**, o **Conversor USB-i485** está associado à COM7.

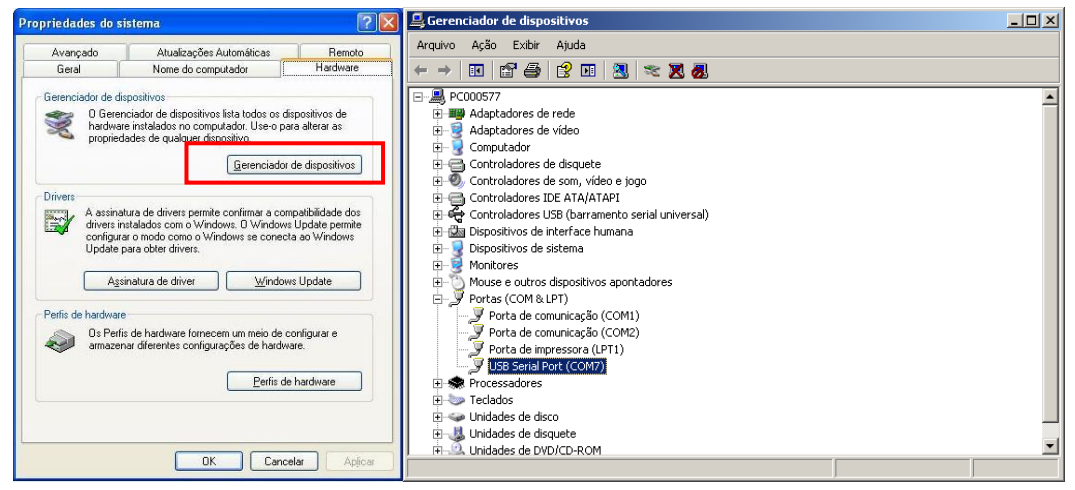

**Fig. 02 -** Determinação da Porta COM

#### <span id="page-6-2"></span>**5.2 SELEÇÃO**

Caso seja necessário modificar a Porta Serial (COM) associada ao **Conversor USB-i485**, selecione a "USB Serial Port (COM X)" em que se encontra conectado o **Conversor USB-i485**. Acesse "Ação/Propriedades" e, na aba "Definições da Porta", clique em **Avançadas**, conforme **Fig. 03**. Caso essa aba não apareça, significa que o driver não foi instalado corretamente. Desse modo, será necessário reinstalar o software configurador.

Na janela "Definições Avançadas para COMX", mude o parâmetro "Número da porta COM" para a COM desejada, conforme **Fig. 04**. Algumas portas seriais podem estar marcadas como em uso (*In Use*). Somente selecione uma dessas portas caso tenha certeza de que a mesma não está sendo utilizada por outro periférico do seu computador.

Em algumas situações, as portas seriais podem ficar marcadas como em uso mesmo quando o dispositivo associado não estiver mais instalado no computador. Nesse caso, é seguro associar essa porta ao **Conversor USB-i485**.

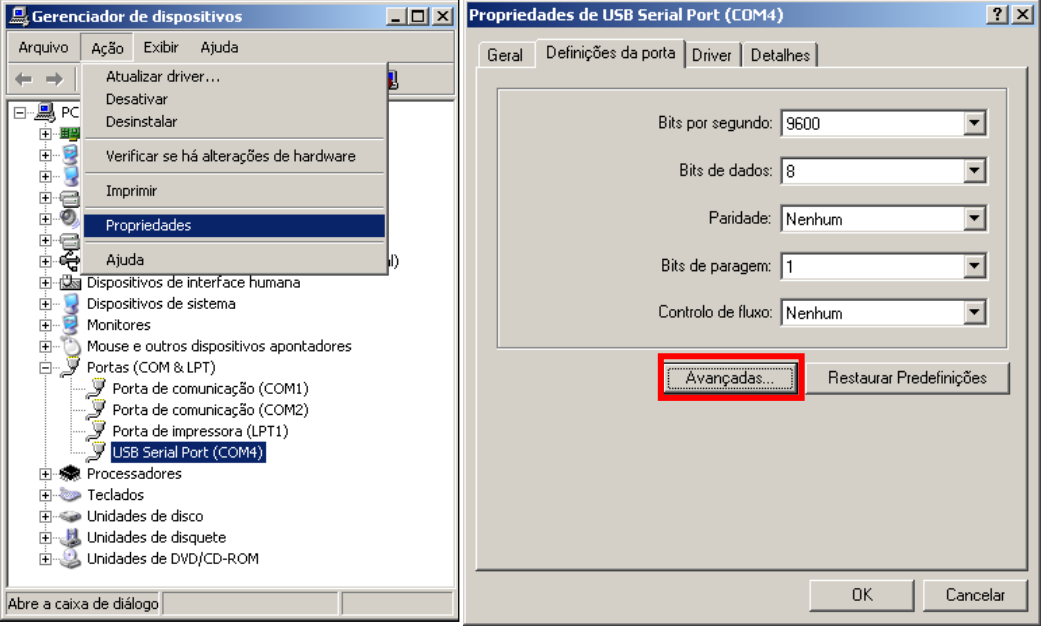

**Fig. 03 -** Acessando configuração avançadas da porta COM

## <span id="page-7-0"></span>**5.3 RECOMENDAÇÃO IMPORTANTE**

Para melhorar a comunicação da interface USB, é recomendada a configuração do "Temporizador de Latência". Esse parâmetro pode ser modificado ao acessar a janela "Definições avançadas para COMX", conforme **Fig. 03**.

Posteriormente, é possível verificar, conforme **Fig. 04**, o campo "Temporizador de Latência (ms)", que deve ser alterado para **4**.

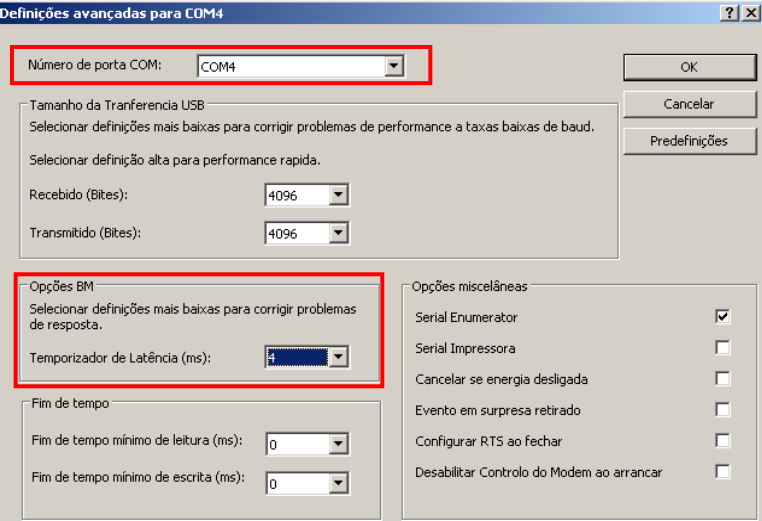

**Fig. 04 -** Definições avançadas para COM

#### <span id="page-8-0"></span>**6 CONEXÕES**

As conexões do dispositivo são efetuadas conforme o tipo de rede que se deseja implementar: RS422, RS485 a 2 fios ou RS485 a 4 fios. A figura a seguir descreve os terminais do **Conversor USB-i485**.

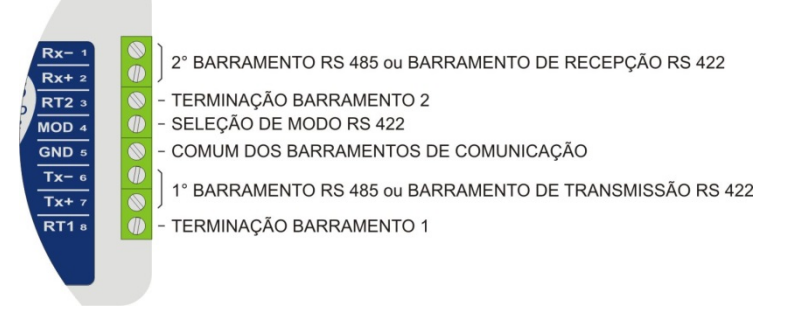

#### **Fig. 05** – Conexões do dispositivo

Para ligação dos barramentos de comunicação entre o conversor e todos os dispositivos da rede, deve-se utilizar cabo de tipo par trançado e malha de blindagem aterrada e/ou conectada aos terminais "Comum" de todos os dispositivos da rede. A bitola mínima recomendada para os condutores de comunicação é de 24 AWG (0,2 mm2).

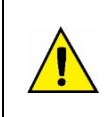

**A adoção de um condutor adicional para interligação do comum de todos os dispositivos da rede é altamente recomendada.** 

**A não observância desta recomendação pode resultar na queima dos circuitos de comunicação de um ou mais dispositivos da rede.**

Dispositivos RS485 ou RS422 de diferentes fabricantes e modelos identificam de forma distinta os terminais de comunicação. Na tabela a seguir estão mostradas as equivalências dos termos mais comuns.

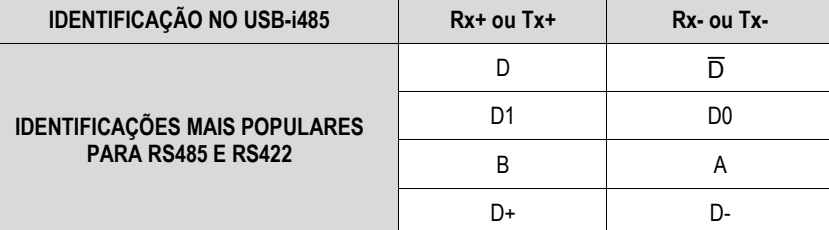

**Tabela 01** – Identificação

#### <span id="page-8-1"></span>**6.1 RS485 HALF-DUPLEX (2 FIOS)**

Para operação neste modo, o terminal MOD (pino 4) deve ser deixado sem conexão.

Esta é a forma mais popular de utilização da RS485. Um único par de fios é utilizado para transmissão e recepção de dados. Múltiplos dispositivos são ligados na forma de um barramento, conforme ilustra a figura a seguir. Diferentes dispositivos RS485 utilizam diferentes notações para indicar a forma correta de ligação do par diferencial de comunicação.

Na figura a seguir, apresentam-se algumas das notações utilizadas e a forma correta de ligação ao conversor em cada caso. Dispositivos RS485 podem ser conectados a qualquer um dos 2 barramentos do **Conversor USB-i485**.

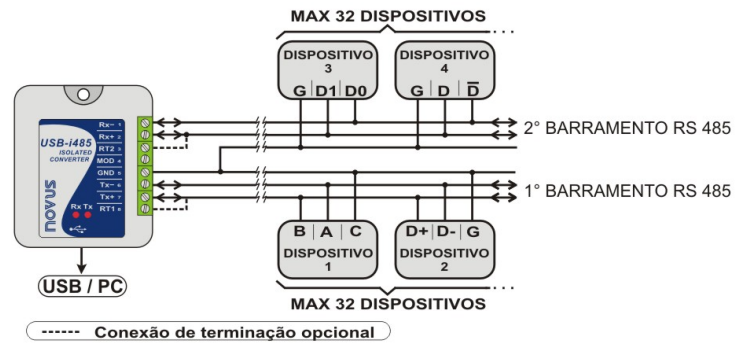

**Fig. 06** – RS485 Half-Duplex (2 fios)

Para garantir o equilíbrio de tensão entre os dispositivos, o terminal comum (GND – pino 5) deve ser interligado aos terminais correspondentes de cada dispositivo. Caso o condutor comum não seja instalado entre todos os dispositivos, todos devem ser adequadamente aterrados segundo as recomendações do fabricante de cada dispositivo da rede. Neste caso, o terminal comum (GND – pino 5) do conversor deve ser aterrado.

A necessidade de utilização de resistores de terminação depende do comprimento total do barramento de comunicação e da velocidade de comunicação utilizada.

O **Conversor USB-i485** possui resistores de terminação internos, que podem ser ligados pela inclusão das ligações apresentadas em pontilhados na figura anterior.

Para mais informações sobre resistores de terminação, consulte o documento *Conceitos Básicos de RS485 e RS422*, disponível em nosso site [www.novus.com.br.](http://www.novus.com.br/)

#### <span id="page-9-0"></span>**6.2 RS485 FULL-DUPLEX (4 FIOS)**

Para operação neste modo, o terminal MOD (pino 4) deve ser interligado ao terminal GND (pino 5).

Nesta forma de ligação, utilizam-se dois pares de fios para realizar a comunicação. Por um par de fios trafegam os dados transmitidos no sentido Conversor → Dispositivos da rede (par de transmissão do conversor) e, pelo outro par, os dados transmitidos no sentido Dispositivos da Rede  $\rightarrow$  Conversor (par de recepção do conversor).

Múltiplos dispositivos são ligados na forma de um barramento, conforme ilustra a figura a seguir.

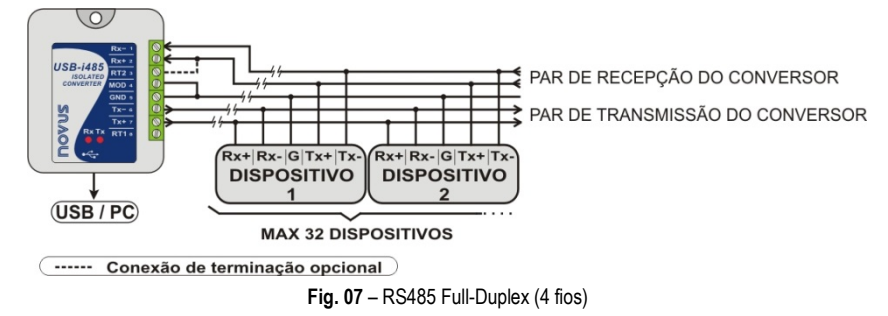

Para garantir o equilíbrio de tensão entre os dispositivos, o terminal comum (GND – pino 5) deve ser interligado aos terminais correspondentes de cada dispositivo. Caso o condutor comum não seja instalado entre todos os dispositivos, todos devem ser adequadamente aterrados segundo as recomendações do fabricante de cada dispositivo da rede. Neste caso, o terminal comum (GND – pino 5) do conversor deve ser aterrado.

A necessidade de utilização de resistores de terminação depende do comprimento total do barramento de comunicação e da velocidade de comunicação utilizada.

O **Conversor USB-i485** possui um resistor de terminação interno, que pode ser ligado pela inclusão da ligação apresentada em pontilhados na figura anterior.

Para mais informações sobre resistores de terminação, consulte o documento *Conceitos Básicos de RS485 e RS422*.

#### <span id="page-9-1"></span>**6.3 RS422**

A ligação já descrita para a RS485 Full-Duplex (4 fios) atende e supera as especificações da interface RS422. Utilize esta forma de ligação para aplicar o **Conversor USB-i485** em um sistema de comunicação RS422.

## <span id="page-10-0"></span>**7 CONFLITOS COM OUTROS PERIFÉRICOS USB NO WINDOWS**

Em alguns casos, durante a instalação do driver USB para o **Conversor USB-i485**, é possível que haja conflito com outros periféricos USB do computador (mouse ou outros dispositivos Serial/USB, por exemplo). Neste caso, siga o procedimento a seguir para tentar restaurar o funcionamento normal do periférico afetado:

Vá para o painel de controle do Windows e acesse as propriedades do **Conversor USB-i485**:

#### *Painel de Controle / Sistema / Hardware / Gerenciador de Dispositivos / Portas COM & LPT*

Selecione o dispositivo "USB Serial Port" correspondente ao **Conversor USB-i485** e clique em "Propriedades". Selecione a aba "Port Settings" e clique no botão "Advanced". Desmarque a opção "Serial Enumerator":

> $\Box$ Serial Enumerator

> > **Fig. 08** – Serial Enumerator

# <span id="page-11-0"></span>**8 ESPECIFICAÇÕES TÉCNICAS**

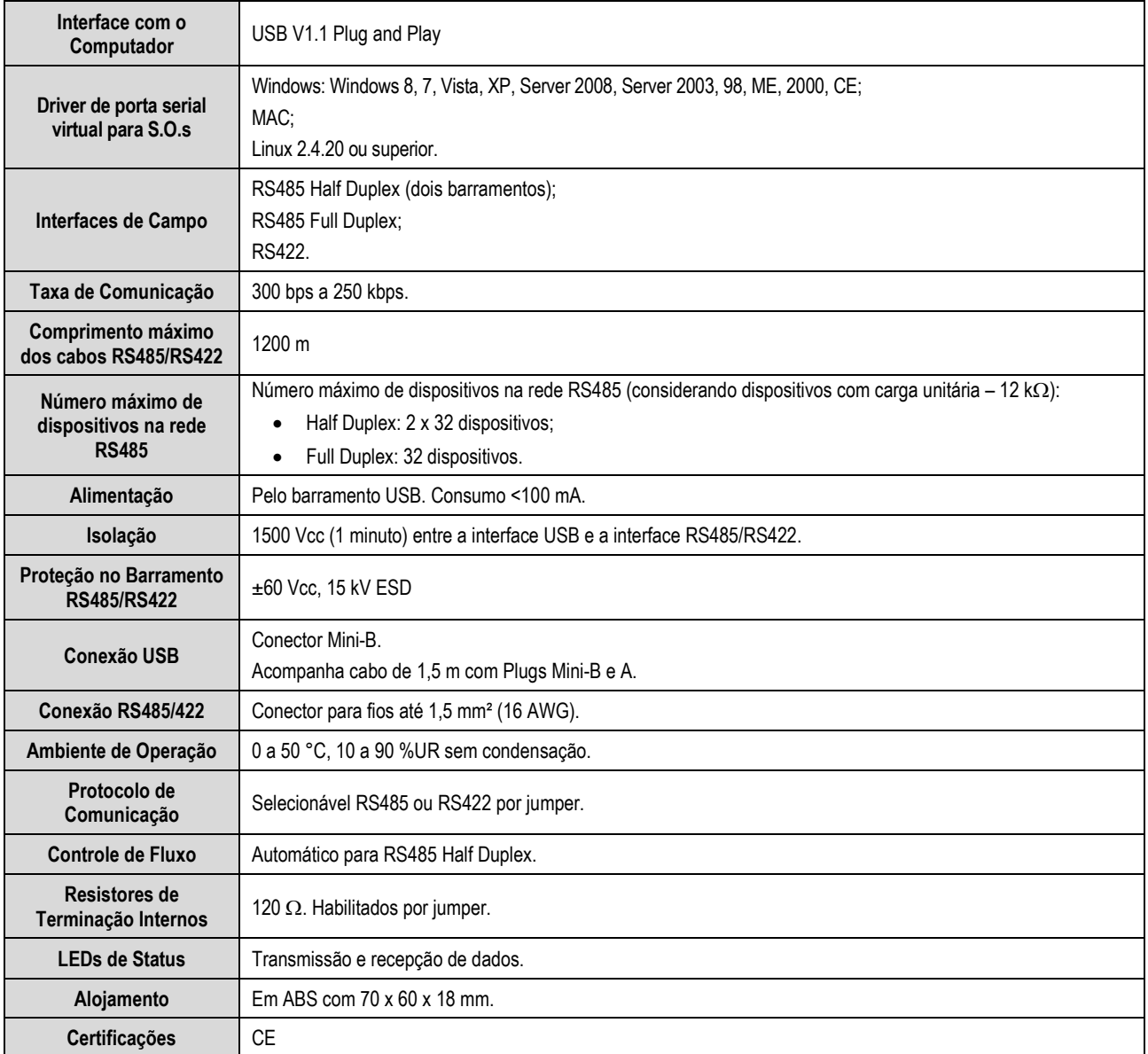

**Tabela 02** – Especificações técnicas

# <span id="page-12-0"></span>**9 GARANTIA**

As condições de garantia encontram-se em nosso *website* [www.novus.com.br/garantia.](http://www.novus.com.br/garantia)